Dear VCS Families –

Ordering lunches is made easy through FACTS (RenWeb). You may log into Family Portal and order lunch for your students. As soon as the order is submitted through Family Portal, it displays in FACTS SIS. If the order is changed in FACTS SIS, the change is immediately reflected on Family Portal.

Lunch orders are do each Thursday at midnight for the following week. You may order for the week or the month.

Lunch credits will only be given for circumstances out of your control.

Below are the EASY step by step directions and the portal will open on July  $25<sup>th</sup>$ !

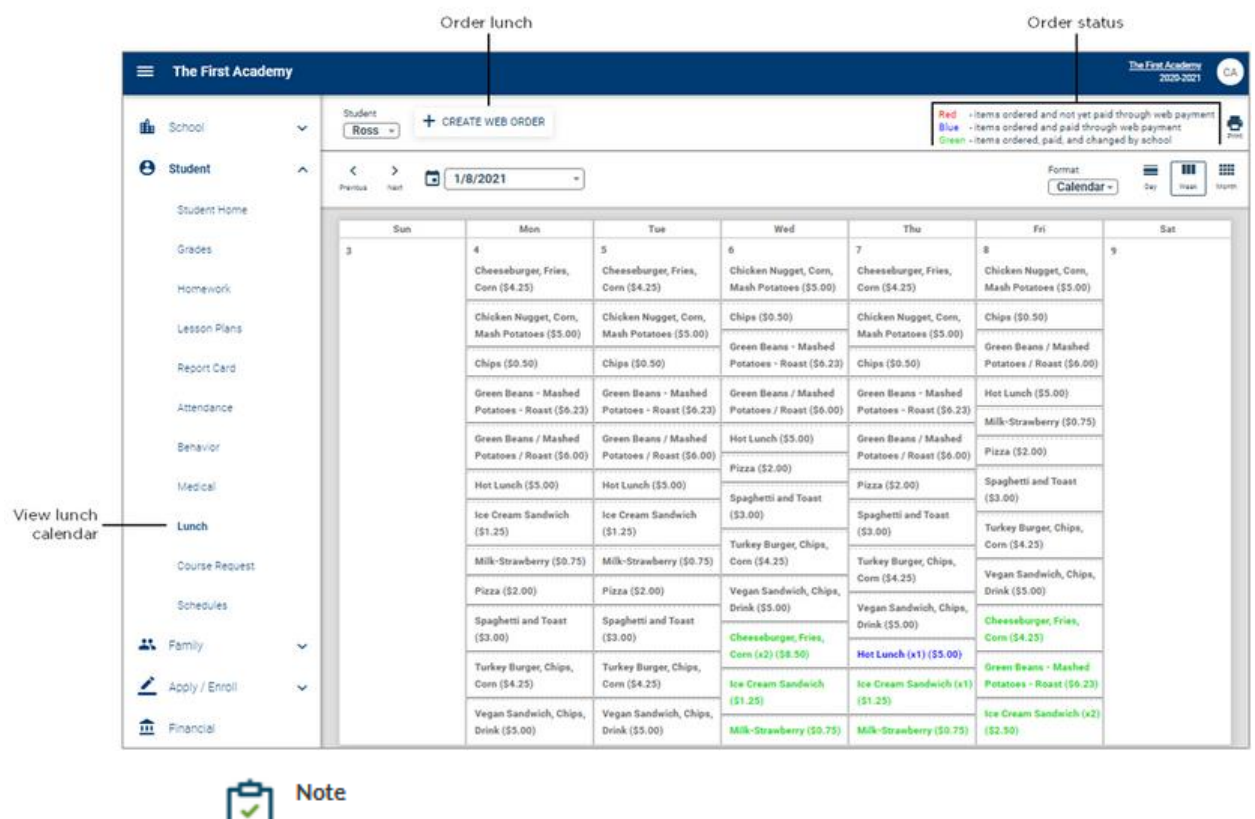

- . Red items ordered and not yet paid through web payment
- . Blue items ordered and paid through web payment
- . Green items ordered and paid through web payment, then modified by school

## **Place a lunch order**

- 1. In your Internet browser, navigate to [https://factsmgt.com](https://factsmgt.com/) and click **Parent Log in**.
- 2. Select **FACTS Family Portal**.
- 3. Type your school's district code (VCHS-AZ), your username, and password.
- 4. When Family Portal displays, click  $\equiv$  if the left navigation menu does not display.
- 5. Click **Student**, then select **Lunch**.

## 6. Click **+CREATE WEB ORDER**.

7. Click the student name for which you wish to place an order. The Lunch Order Form expands listing each date an order may be placed.

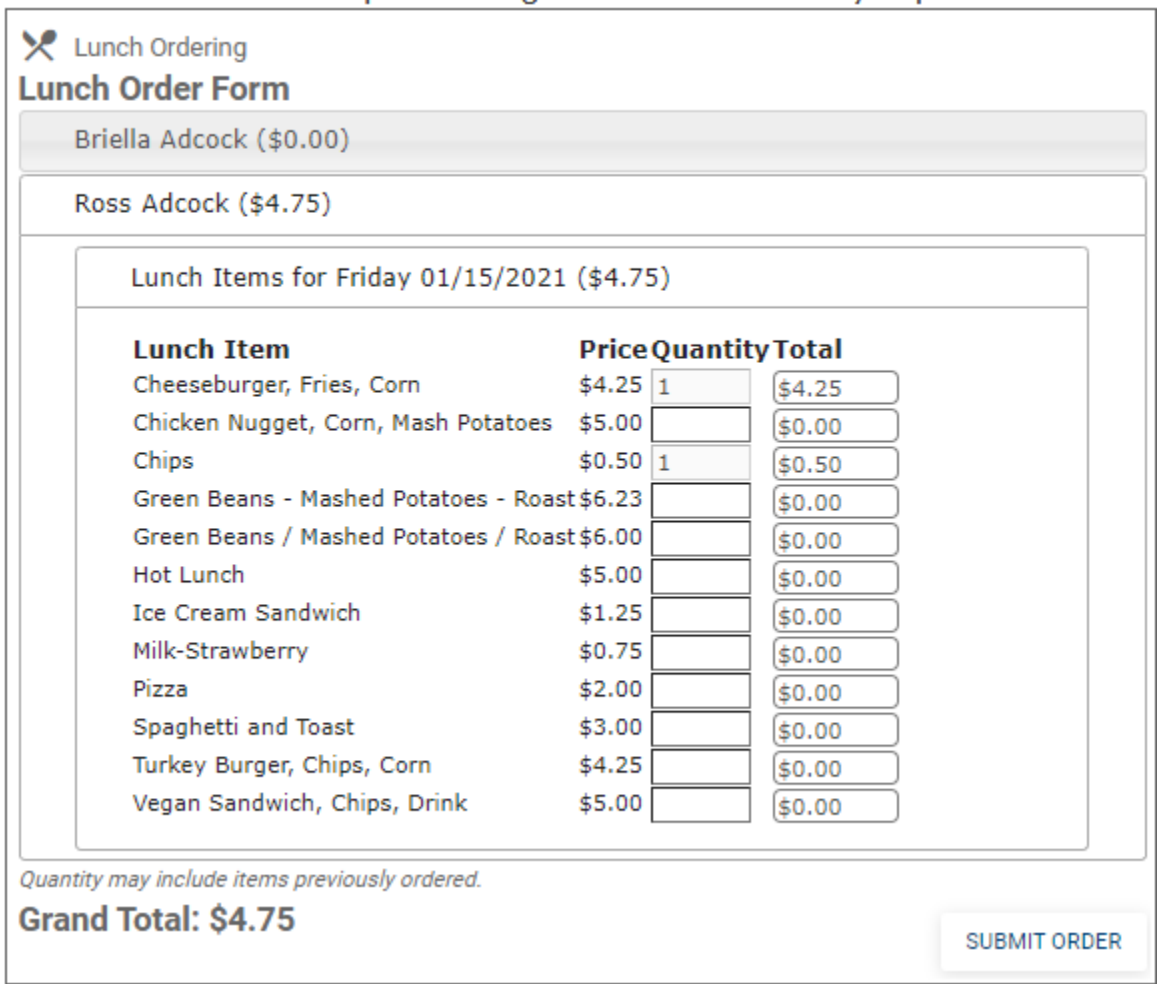

- 8. Click the date to place an order.
- 9. Type the number of items to order for the student in the **Quantity** column. The **Total** column displays the cost.
- 10. Repeat for all dates and all students. The **Grand Total** is listed at the bottom.
- 11. Click **Submit Order**. The **Online Lunch Payment** screen displays after you place your order.
- 12. Type payment information and click **Submit**. Please wait a few seconds for the payment transaction to complete. An email confirmation of your payment will be sent to you:

**Payment@cryptpay3.com School Lunch Payment Received**.

- We suggest parents use **Google Chrome** or **Firefox** to place lunch orders.
- Do not leave the order or payment screens until the transaction is complete, which may take several seconds.
- Please contact Tiffani Sproul with any questions: [tsproul@valleychristianaz.org](mailto:tsproul@valleychristianaz.org)